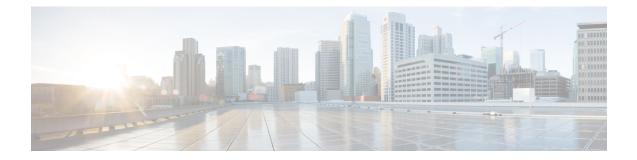

# **Configuring SSH File Transfer Protocol**

Secure Shell (SSH) includes support for SSH File Transfer Protocol (SFTP), which is a new standard file transfer protocol introduced in SSHv2. This feature provides a secure and authenticated method for copying device configuration or device image files.

- Prerequisites for SSH File Transfer Protocol, on page 1
- Restrictions for SSH File Transfer Protocol, on page 1
- Information About SSH Support over IPv6, on page 2
- How to Configure SSH File Transfer Protocol, on page 2
- Configuration Examples for SSH Support over IPv6, on page 4
- Additional References for SSH File Transfer Protocol, on page 4
- Feature History for SSH File Transfer Protocol, on page 5

## **Prerequisites for SSH File Transfer Protocol**

- SSH must be enabled.
- The ip ssh source-interface interface-type interface-number command must be configured.

## **Restrictions for SSH File Transfer Protocol**

- The SFTP server is not supported.
- SFTP boot is not supported.
- The sftp option in the install add command is not supported.

## **Information About SSH Support over IPv6**

### **SSH File Transfer Protocol Overview**

The SFTP client functionality is provided as part of the SSH component and is always enabled on the corresponding device. Therefore, any SFTP server user with the appropriate permission can copy files to and from the device.

An SFTP client is VRF-aware; you can configure the secure FTP client to use the virtual routing and forwarding (VRF) associated with a particular source interface during connection attempts.

## How to Configure SSH File Transfer Protocol

The following sections provide information about the various tasks that comprise an SFTP configuration.

### **Configuring SFTP**

Perform the following steps:

#### Before you begin

To configure a Cisco device for SFTP client-side functionality, the **ip** ssh source-interface *interface-type interface-number* command must be configured first.

#### Procedure

|        | Command or Action                                                     | Purpose                                        |  |
|--------|-----------------------------------------------------------------------|------------------------------------------------|--|
| Step 1 | enable                                                                | Enables privileged EXEC mode.                  |  |
|        | Example:                                                              | Enter your password, if prompted.              |  |
|        | Device> enable                                                        |                                                |  |
| Step 2 | configure terminal                                                    | Enters global configuration mode.              |  |
|        | Example:                                                              |                                                |  |
|        | Device# configure terminal                                            |                                                |  |
| Step 3 | <b>ip ssh source-interface</b> <i>interface-type interface-number</i> | Defines the source IP for the SSH session.     |  |
|        | Example:                                                              |                                                |  |
|        | Device(config)# ip ssh source-interface<br>GigabitEthernet 1/0/1      |                                                |  |
| Step 4 | exit                                                                  | Exits global configuration mode and returns to |  |
|        | Example:                                                              | privileged EXEC mode.                          |  |
|        | Device(config)# exit                                                  |                                                |  |

|        | Command or Action           | Purpose                                  |  |
|--------|-----------------------------|------------------------------------------|--|
| Step 5 | show running-config         | (Optional) Displays the SFTP client-side |  |
|        | Example:                    | functionality.                           |  |
|        | Device# show running-config |                                          |  |
| Step 6 | debug ip sftp               | (Optional) Enables SFTP debugging.       |  |
|        | Example:                    |                                          |  |
|        | Device# debug ip sftp       |                                          |  |

### **Configuring SFTP Username Password**

To configure a username and password for SFTP, perform the following steps:

#### Procedure

|        | Command or Action                                                                     | Purpose                                                                                                    |  |
|--------|---------------------------------------------------------------------------------------|----------------------------------------------------------------------------------------------------|--|
| Step 1 | enable<br>Example:<br>Device> enable                                                  | Enables privileged EXEC mode. Enter your password, if prompted.                                                                                    |  |
| Step 2 | configure terminal         Example:         Device# configure terminal                | Enters global configuration mode.                                                                                                    |  |
| Step 3 | ip sftp usernameusername<br>Example:<br>Device# ip sftp username cisco                | Defines the username.                                                                                                    |  |
| Step 4 | <pre>ip sftp passwordpassword<br/>Example:<br/>Device# ip sftp password 0 cisco</pre> | Defines the password. Specify the encryption<br>level.<br>• 0 – Unencrypted password.<br>• 0 – Encrypted password.<br>• Line – Clear text password |  |
| Step 5 | exit<br>Example:<br>Device(config)# exit                                              | Exits global configuration mode and returns to privileged EXEC mode.                                                                               |  |

### **Performing an SFTP Copy Operation**

SFTP copy takes the IP or hostname of the corresponding server if Domain Name System (DNS) is configured. To perform SFTP copy operations, use the following commands in privileged EXEC mode:

| Command                                                                   | Purpose                                                                 |  |
|---------------------------------------------------------------------------|-------------------------------------------------------------------------|--|
| Device# copy ios-file-system:file<br>sftp://user:pwd@server-ip//filepath  | Copies a file from the local Cisco IOS file system to the server.       |  |
| Or<br>Device# copy ios-file-system: sftp:                                 | Specify the username, password, IP address, and filepath of the server. |  |
| Device# copy sftp://user:pwd@server-ip<br>//filepath ios-file-system:file | Copies the file from the server to the local Cisco IOS file system.     |  |
| Or<br>Device# copy sftp: ios-file-system:                                 | Specify the username, password, IP address, and filepath of the server. |  |

## **Configuration Examples for SSH Support over IPv6**

### **Example: Configuring SSH File Transfer Protocol**

The following example shows how to configure the client-side functionality of SFTP:

```
Device> enable
Device# configure terminal
Device(config)# ip ssh source-interface gigabitethernet 1/0/1
Device(config)# exit
```

## **Additional References for SSH File Transfer Protocol**

#### **Related Documents**

| Related Topic                        | Document Title               |
|--------------------------------------|------------------------------|
| Secure Shell Version 1 and 2 Support | Security Configuration Guide |

#### **Technical Assistance**

| Description                                                                                                    | Link                         |
|----------------------------------------------------------------------------------------------------|------------------------------|
| The Cisco Support website provides extensive online resources, including documentation and tools for troubleshooting and resolving technical issues with Cisco products and technologies.                                                                            | http://www.cisco.com/support |
| To receive security and technical information about your products, you can<br>subscribe to various services, such as the Product Alert Tool (accessed from<br>Field Notices), the Cisco Technical Services Newsletter, and Really Simple<br>Syndication (RSS) Feeds. |                              |
| Access to most tools on the Cisco Support website requires a Cisco.com user ID and password.                                                                                                    |                              |

## **Feature History for SSH File Transfer Protocol**

This table provides release and related information for the features explained in this module.

These features are available in all the releases subsequent to the one they were introduced in, unless noted otherwise.

| Release                        | Feature                          | Feature Information                                                                                                    |
|--------------------------------|----------------------------------|----------------------------------------------------------------------------------------------------|
| Cisco IOS XE Gibraltar 16.10.1 | SSH File<br>Transfer<br>Protocol | SSH includes support for<br>SFTP, a new standard file<br>transfer protocol<br>introduced in SSHv2.                                                                      |
|                                |                                  | Support for this feature<br>was introduced on all the<br>models of the Cisco<br>Catalyst 9500 Series<br>Switches.                                                       |
|                                |                                  | Support for this feature<br>was introduced on the<br>C9500-32C, C9500-32QC,<br>C9500-48Y4C, and<br>C9500-24Y4C models of<br>the Cisco Catalyst 9500<br>Series Switches. |
| Cisco IOS XE Cupertino 17.7.1  | SSH File<br>Transfer<br>Protocol | Support for this feature<br>was introduced on the<br>C9500X-28C8D model of<br>Cisco Catalyst 9500 Series<br>Switches.                                                   |
| Cisco IOS XE Dublin 17.10.1b   | SSH File<br>Transfer<br>Protocol | Support for this feature<br>was introduced on the<br>C9500X-60L4D model of<br>Cisco Catalyst 9500 Series<br>Switches.                                                   |

Use the Cisco Feature Navigator to find information about platform and software image support. To access Cisco Feature Navigator, go to Cisco Feature Navigator.